# <span id="page-0-0"></span>CPCI4224 通讯卡 硬件使用说明书

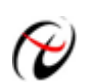

北京阿尔泰科技发展有限公司

产品研发部修订

# 目录

<span id="page-1-0"></span>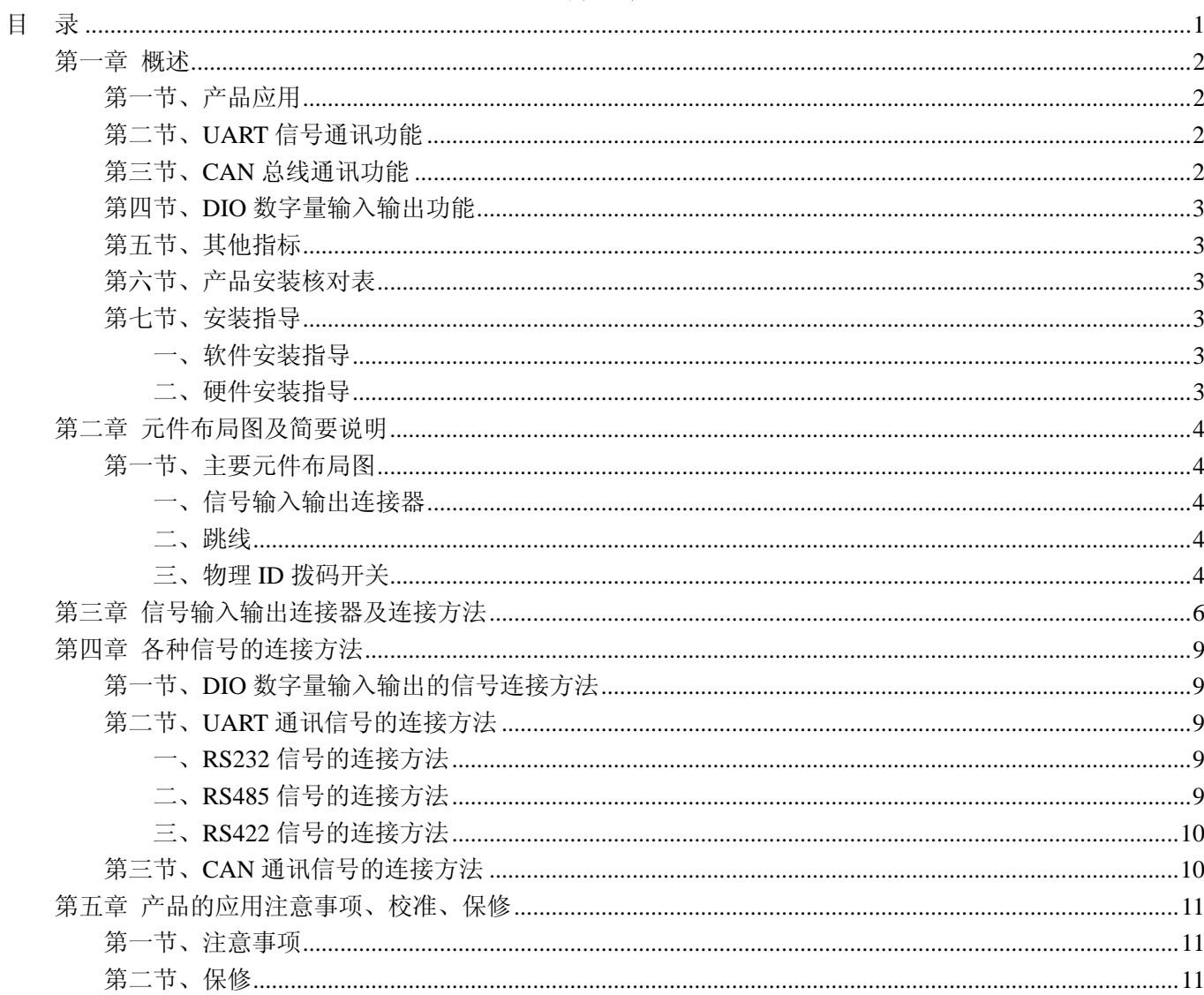

### 第一章 概述

<span id="page-2-0"></span>Compact PCI(Compact Peripheral Component Interconnect)简称 CPCI,中文又称紧凑型 PCI,是国际工业计 算机制造者联合会(简称 PICMG)于 1994 提出来的一种总线接口标准。是以 PCI 电气规范为标准的高性能工业 用总线。

CPCI是基于PCI电气规范开发的高性能工业[总线,](http://baike.baidu.com/view/1389.htm)适用于 3U和 6U高度的电路插板设计。CPCI电路插板从前 方插入机柜,I/O数据的出口可以是前面板上的接口或者机柜的背板。它的出现解决了多年来电信系统工程师与 设备制造商面临的棘手问题。

CPCI所具有高开放性、高可靠性、可热插拔(Hot Swap),使该技术除了可以广泛应用在通讯、网络[、计](http://baike.baidu.com/view/3314.htm) [算机电](http://baike.baidu.com/view/3314.htm)话整和(Computer Telephony),也适[合实时系统](http://baike.baidu.com/view/344431.htm)控制(Real Time Machine Control)、产业自动化、实时 数据采集(Real-Time Data Acquisition)、军事系统等需要高速运算、智能交通、航空航天、医疗器械、水利等 模块化及高可靠度、可长期使用的应用领域。

### 第一节、产品应用

本卡是一种基于 CPCI 标准的采集功能卡,可直接插在 CPCI 机箱插槽中,用于测试、测量和控制应用,构 成产品质量检测中心等各种领域的数据采集、波形分析和处理系统。也可构成工业生产过程监控系统。它的主要 应用场合为:

- ◆ 制造测试
- ◆ 工业测试
- ◆ 电子产品质量检测
- ◆ 信号采集
- ◆ 过程控制
- ◆ 伺服控制

### 第二节、**UART** 信号通讯功能

- ◆ 通道数:4 路
- ◆ 通讯模式选择: RS232、RS422、RS485
- ◆ 通道隔离方式:磁隔离
- ◆ 波特率:出厂最高频率为 115Kbps,且可以设置其他标准波特率。另外可以通过更换晶振以设置其他任 意波特率
- ◆ 数据位长度: 5/6/7/8 位
- ◆ 停止位: 1位、1.5 位(若数据位长度为 5 位时)或 2 位(若数据位长度为 6,7 或 8 位)
- ◆ 校验位:无校验、奇校验、偶校验

### 第三节、**CAN** 总线通讯功能

- ◆ 通道数:2 路
- ◆ 通道隔离方式:磁隔离
- ◆ 接口支持 CAN2.0A/B 规范
- ◆ 波特率:10Kbps、20Kbps、50Kbps、100Kbps、125Kbps、250Kbps、500Kbps、800Kbps、1Mbps
- ◆ 滤波方式:单滤波方式、双滤波方式
- ◆ 工作模式: 正常模式、只听模式
- ◆ 发送格式:正常发送、单次发送、自发自收、单次自发自收(只在此帧为发送帧时有意义)
- ◆ 帧格式:数据帧、远程帧
- ◆ 帧类型:标准帧、扩展帧

# <span id="page-3-0"></span>◆ 北京阿尔泰科技发展有限公司

- ◆ 验收码: 默认 0xAFFFBFFF
- ◆ 屏蔽码: 默认 0xCFFEDFFE
- ◆ 定时器 0 和定时器 1: 可设置波特率, 此时波特率选择框无效

### 第四节、**DIO** 数字量输入输出功能

- ◆ 输入/输出类型:TTL 数字量输入/输出
- ◆ 输入/输出通道: 24 路, 共提供 3 组 8 位可同步的 DIO 端口 PA、PB、PC
- ◆ 每组 DIO 端口可独立配置为输入或输出
- ◆ 输入电平:高电平:最低 2V
	- 低电平:最高 0.8V
- ◆ 输出电平:高电平:最低 2.4V 低电平:最高 0.5V
- ◆ 端口上电状态:数字量输入

### 第五节、其他指标

- ◆ 板载时钟振荡器: 50MHz
- ◆ 工作温度范围: 20℃ ~ +70℃
- ◆ 存储温度范围: -40℃ ~ +85℃

### 第六节、产品安装核对表

打开 CPCI4224 板卡包装后,你将会发现如下物品:

- 1、 CPCI4224 板卡一个
- 2、 ART 软件光盘一张,该光盘包括如下内容:
	- a) 本公司所有产品驱动程序,用户可在 PC104+目录下找到 CPCI4224 驱动程序;
	- b) 用户手册(pdf 格式电子文档);

### 第七节、安装指导

### 一、软件安装指导

在不同操作系统下安装CPCI4224板卡的方法一致,在本公司提供的光盘中含有安装程序Setup.exe,用户双 击此安装程序按界面提示即可完成安装。

### 二、硬件安装指导

在硬件安装前首先关闭系统电源,待板卡固定后开机,开机后系统会自动弹出硬件安装向导,用户可选择系 统自动安装或手动安装。

# 第二章 元件布局图及简要说明

### <span id="page-4-0"></span>第一节、主要元件布局图

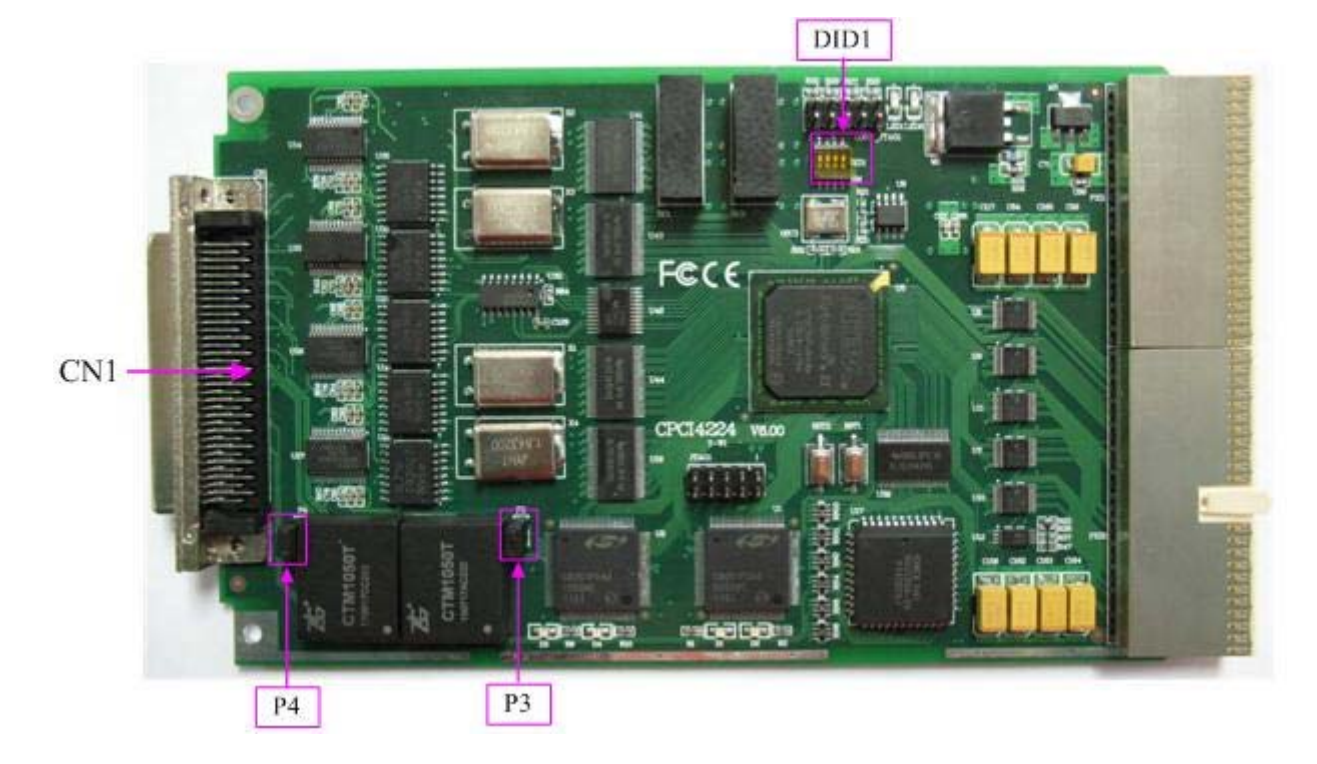

### 一、信号输入输出连接器

CN1:信号输入输出连接器

以上连接器的详细说明请参考《[信号输入输出连接器](#page-0-0)》章节。

二、跳线

P3、P4:分别为 CAN0 和 CAN1 的总线匹配电阻接入跳线,用户需要时连接跳线即接入 120 欧姆总线终端 匹配电阻

### 三、物理 **ID** 拨码开关

DID1:设置物理ID号,当PC机中安装的多块CPCI4224时, 可以用此拨码开关设置每一块板卡的物理ID号, 这样使得用户很方便的在硬件配置和软件编程过程中区分和访问每块板卡。下面四位均以二进制表示,拨码开关 拨向"ON",表示"1", 拨向另一侧表示"0"。如下列图中所示: 位置"ID3"为高位, "ID0"为低位, 图中黑色的位置 表示开关的位置。(出厂的测试软件通常使用逻辑ID号管理设备,此时物理ID拨码开关无效。若您想在同一个系 统中同时使用多个相同设备时,请尽可能使用物理ID。关于逻辑ID与物理ID的区别请参考软件说明书 《CPCI4224S》的《设备对象管理函数原型说明》章节中"CreateDevice"和"CreateDeviceEx"函数说明部分)。

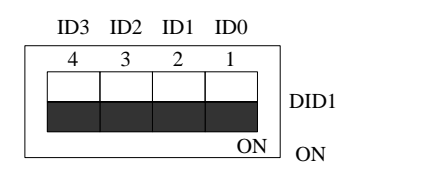

上图表示"1111",则表示的物理ID号为15

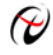

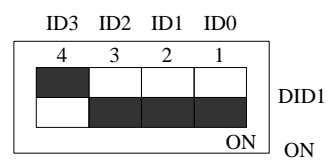

上图表示"0111",则代表的物理ID号为7

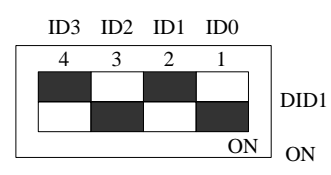

上图表示"0101",则代表的物理ID号为5

### 下面以表格形式说明物理ID号的设置:

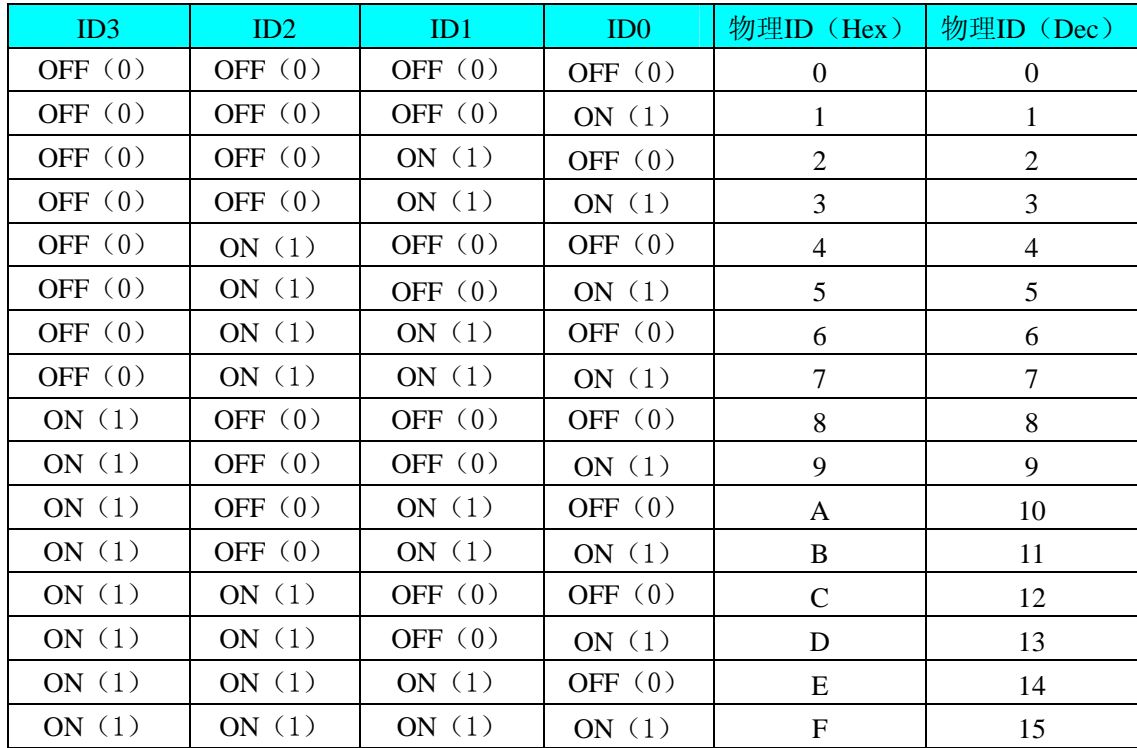

# 第三章 信号输入输出连接器及连接方法

<span id="page-6-0"></span>关于 60 芯插头 P1 的管脚定义(图形方式)

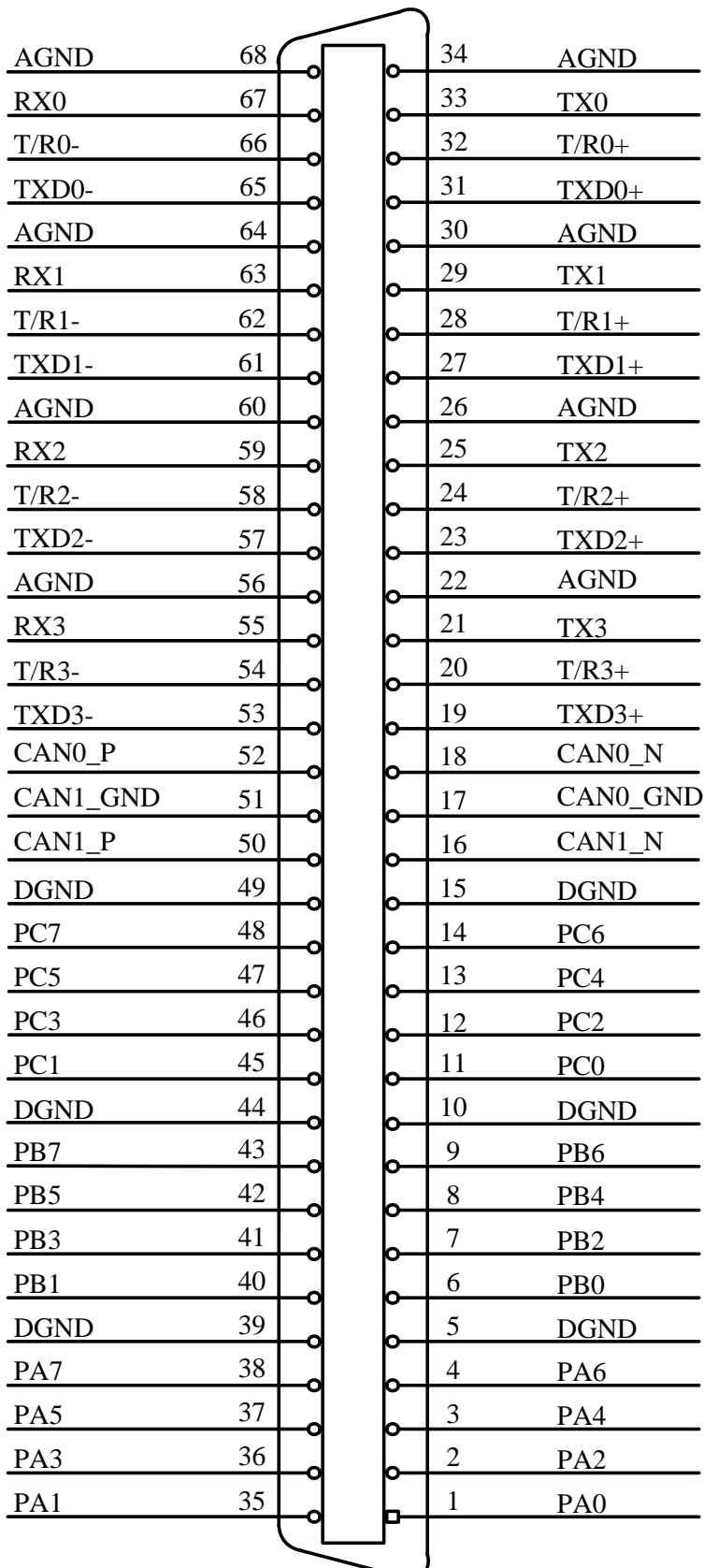

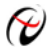

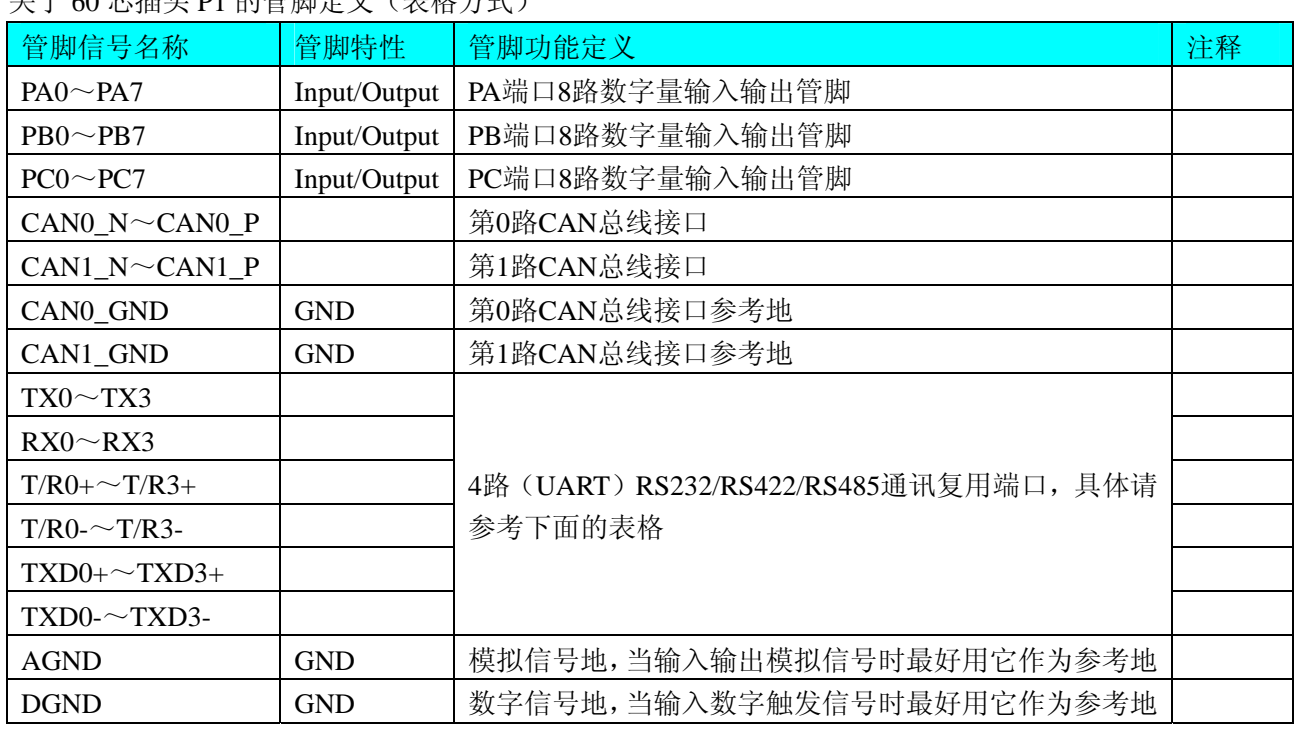

### 关于 60 芯插头 P1 的管脚定义(表格方式)

### 第0路UART0通讯端口的管脚复用说明如下:

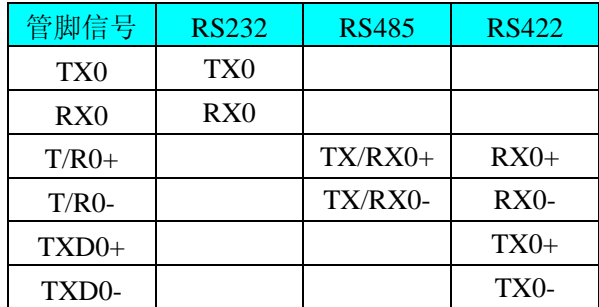

#### 第1路UART1通讯端口的管脚复用说明如下:

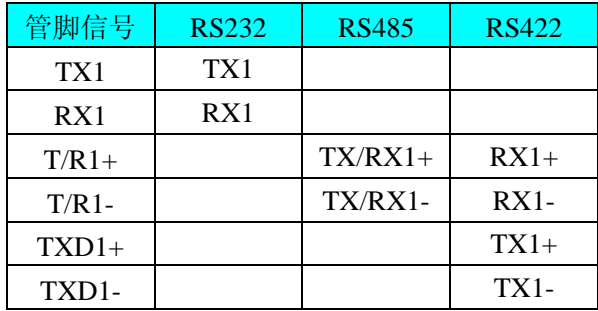

### 第2路UART2通讯端口的管脚复用说明如下:

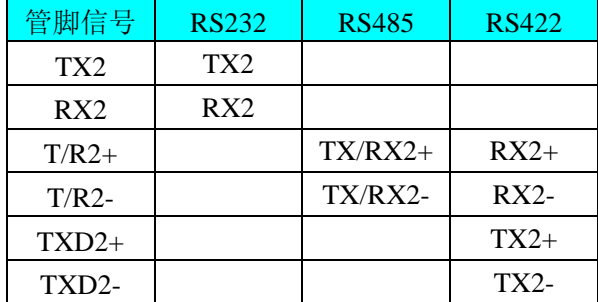

#### 第3路UART3通讯端口的管脚复用说明如下:

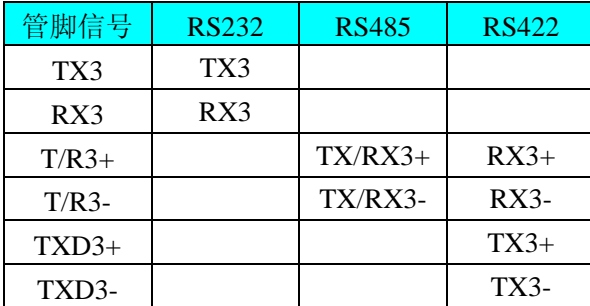

#### 注明:

(一)、关于数字量输入输出PA、PB、PC端口的连接方法请参考《DIO[数字量输入输出的信号连接方法](#page-9-0)》章 节;

(二)、关于CAN0\_N和CAN0\_P、CAN1\_N和CAN1\_P信号的连接方法请参考《CAN[通讯信号的连接方法](#page-10-0)》 章节;

(三)、关于RS232/RS422/RS485通讯复用端口的信号连接方法请参考《UART[通讯信号的连接方法》](#page-9-0)章节。

# 第四章 各种信号的连接方法

# <span id="page-9-0"></span>第一节、**DIO** 数字量输入输出的信号连接方法

3 组可独立配置为输入或输出的端口的连接方法如下:

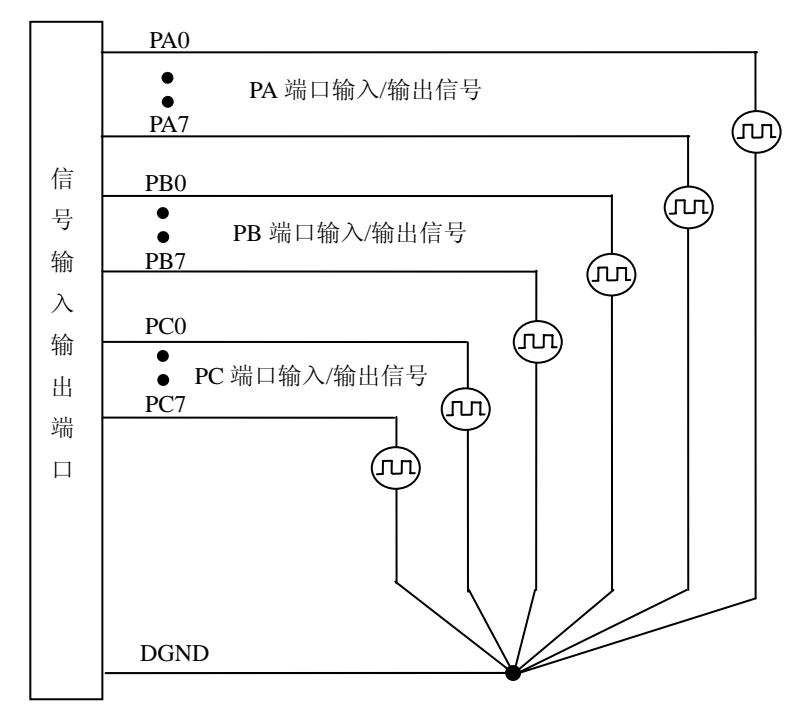

# 第二节、**UART** 通讯信号的连接方法

以第 0 路 UART0 通讯端口的连接方法为例, 如下:

一、**RS232** 信号的连接方法

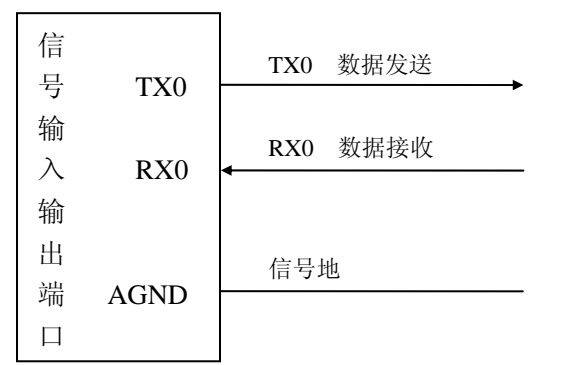

二、**RS485** 信号的连接方法

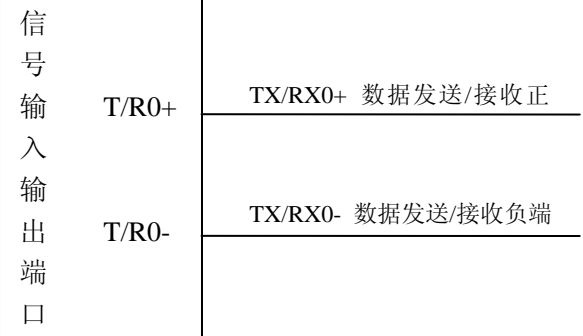

### <span id="page-10-0"></span>三、**RS422** 信号的连接方法

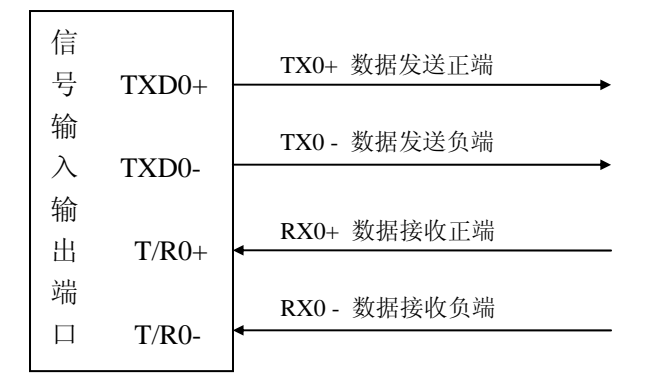

### 第三节、**CAN** 通讯信号的连接方法

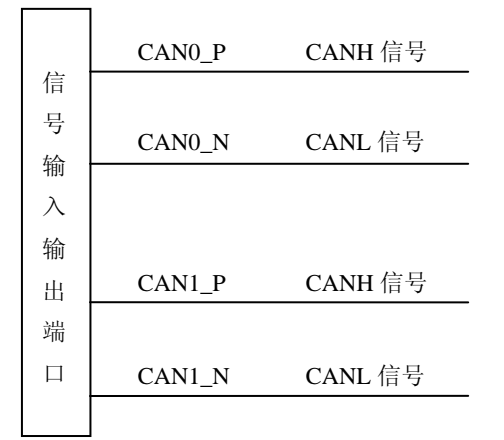

# 第五章 产品的应用注意事项、校准、保修

### <span id="page-11-0"></span>第一节、注意事项

 在公司售出的产品包装中,用户将会找到这本硬件说明书、软件说明书和CPCI4224板,同时还有产品质保 卡。产品质保卡请用户务必妥善保存,当该产品出现问题需要维修时,请用户将产品质保卡同产品一起,寄回本 公司,以便我们能尽快的帮用户解决问题。

在使用该产品时,应注意产品正面的IC芯片不要用手去摸,防止芯片受到静电的危害。万不得已时,请先将 手触摸一下主机机箱(确保主机电源三线插头中的地线与大地相接),以提前放掉身体上的静电。

### 第二节、保修

CPCI4224自出厂之日起,两年内凡用户遵守运输,贮存和使用规则,而质量低于产品标准者公司免费修理。